Қазақстан Республикасы Тәуелсіздігінің 30 жылдығына арналған «Сейфуллин оқулары – 17: «Қазіргі аграрлық ғылым: цифрлық трансформация» атты халықаралық ғылыми – тәжірибелік конференцияға материалдар = Материалы международной научно – теоретической конференции «Сейфуллинские чтения – 17: «Современная аграрная наука: цифровая трансформация», посвященной 30 – летию Независимости Республики Казахстан.- 2021.- Т.1, Ч.3 - С. 58 - 62

## **IOT УСТРОЙСТВО В ЖИВОТНОВОДСТВЕ**

*Шодыбаев Е.Т., Хамзина Б.Е., Байбулов Ж.Н.*

В данной статье представлен датчик болюс для контроля общего состояния крупно-рогатого скота. Выполнен анализ существующих беспроводных технологий, исходя из которого выбрана сеть LoraWaN. Устройство реализуется на плате LoRa и датчиков температуры DHT11 и гироскопа Gy-521 MPU-6050. Для удаленного мониторинга считанных данных используется сервис TheThingsNetwork.

Ключевые слова: болюс, сеть LoraWaN, модуль Lora32u4II, облако TTN, OTAA, датчик температуры, гироскоп, датчик кислотности, DevAddr, ABP.

Отечественные казахстанские животноводы для получения большей прибыли стремятся увеличить размер поголовья своего стада. Но это не всегда гарантирует получение хороших результатов, т.к. для эффективного ведения производства необходим всесторонний контроль скота, а именно правильная организация процесса воспроизводства, кормления и контроля за их здоровьем. В Казахстане во многих животноводческих предприятиях до сих пор используются устаревшие методы контроля за животными.

Чтобы эффективно управлять фермой с большим количеством поголовья, фермер может полагаться на автоматические системы мониторинга здоровья, собирающие данные с помощью датчиков, с последующей их расшифровкой. Благодаря использованию данных систем на животноводческом комплексе, можно отслеживать индивидуальные параметры каждого животного в режиме реального времени, уровень изменения температуры и уровень кислотности животного [1].

В зависимости от скорости, дальности и назначения существует множество разнообразных беспроводных технологий передачи данных, но по прогнозу J'son&PartnersConsulting, в сельском хозяйстве для передачи данных на большие расстояния будут преимущественно использоваться технологии LPWAN, в некоторых случаях — 2G и спутниковой связи, в то время как использование технологий 3G/4G и фиксированной связи находится под вопросом [2, 3]. Поэтому нами была выбрана сеть LPWAN, класс устройств телематики, использующая в качестве среды передачи радиоканал со сверхузкой полосой частот и низкой скоростью. Главным преимуществом данной технологии является дальности связи (до 10 км в городе и до 40 км на открытых площадках), зона охвата, то есть для покрытия одной и той же территории требуется меньше базовых станций, низкое энергопотребление, небольшие производственные затраты и простота внедрения. LPWAN сети имеют отличную масштабируемость благодаря почти неограниченному количеству подключенных датчиков (до 60 тысяч к одной базовой станции). В Казахстане сети LPWAN работает на частотах 433 МГц и 868 МГц [2].

Основной базовой станцией нами выбрана базовая станция Вега, из-за доступности материалов и простоты настройки оборудования. На основе базовой станции можно построить независимое от производителя облачное хранилище. Конфигурируемый шлюз Вега БС-2.2 компании Вега, представляет собой гибкое и масштабируемое решение, в котором путем установки дополнительных модулей из серии mCard организуется мост между 4G-LTE, 3G, 2G, Ethernet с одной стороны и WiFi, GNSS, Bluetooth, RS232, LoRaWAN с другой.

В качестве оконечных устройств сети использованы бюджетные решения с встроенным контролером – плата LoRa32u4 китайского производства. LoRa32u4 - это легкая плата с низким энергопотреблением, основанная на модуле LoRa Atmega32u4. Идеально подходит для создания беспроводных сетей большой дальности. Модуль RA02 LoRa оснащен разъемом для внешней антенны U.FL (IPX). ATmega32u4 работает на частоте 8 МГц и 3,3 В. Этот чип имеет 32 Кбайт флэш-памяти, 2 Кбайт ОЗУ и встроенные средства связи USB-Serial, возможности отладки и программирования без необходимости использования внешнего чипа FTDI. Он также может выступать в качестве HID-устройство (мышь, клавиатура, USB-MIDI-устройство и т. д.). Эта плата также оснащена схемой зарядки LiPo и Liion и стандартным интерфейсом батареи. Она полностью совместима с Arduino [3].

Для контроля состояния крупного рогатого скота были выбраны датчик температуры и влажности DHT11 и гироскоп Gy-521 MPU-6050. Эти датчики могут организовать мониторинг необходимых минимальных данных. Также эти датчики совместимы с микроконтроллерами ардуино, необходимыми для работы с модулем приемопередатчика.

В ходе выполнения данного проекта нами было выполнено подключение датчика температуры DHT11 к платформе LoRa32u4 и подключение гироскопа Gy-521 MPU-6050.

К модулю LoRa32u4 подключается датчик температуры к 9 цифровому входу и подается 3В напряжение. Для оптимального измерения температуры припаиваются входные пины в микроконтроле Altmega32u4II. Затем подключючается антенна для передачи и приема сигнальных пакетов от БС. Для контроля положения датчика в поджелудке коровы подключили акселерометр (гироскоп Gy-521 MPU-6050) в трехмерном измерении [4, 5].

После того как подключили все необходимые датчики, запускается программа Arduino IDE. Для программирования нашего устройства, создан новый скетч и введен код (рисунок 1). Как видно из рисунка 1, скечт код успешно загружен и устройство готово к использованию. Реально полученные данные измерения температуры и влажности видны в окне для мониторинга данных, полученных от датчика в Arduino IDE.

```
\blacksquare temp_sensor2
 temp_sensor2<br>
#include "DHT.h"<br>
#define DHTFIN 2 // define data pin on Adafruit, we used 2<br>
#define DHTTYPE DHT11 // define type of sensor<br>
DHT dht (DHTPIN, DHTTYPE); //define properties of sensor<br>
float hum;
  DAT dAt (DATE<br>float hum;<br>float temp;<br>void setup()
    Serial.begin(9600);<br>dht.begin(); //initiate the communication with sensor
   .<br>maont broi
    num = dht.readHumidity(); //save the value of humidity to hum variable<br>temp = dht.readTemperature(); // save the value of temperature to temp variable<br>Serial.print("Humidity is: ");<br>Serial.print("Humi);<br>Serial.print("Humi)
       lumidity is: 43.00% | Temperature is: 19.60 degrees of Celsius
       lumidity is: 43.00% | Temperature is: 19.70 degrees of Celsius
      lumidity is: 43.00% | Temperature is: 19.70 degrees of Celsius
       lumidity is: 43.00% | Temperature is: 19.70 degrees of Celsius
       lumidity is: 43.00% | Temperature is: 19.70 degrees of Celsius
       lumidity is: 43.00% | Temperature is: 19.70 degrees of Celsius
```
Рисунок 1. Скеч код и порт мониторинг.

Для удаленного мониторинга считанных данных используется сервис TheThingsNetwork TTN, в котором пользователи могут создавать и регистрировать оконечные устройства. Чтобы автоматически мониторить состояние крупного рогатого скота в TTN созданы шлюз сети TTN Network (gateway) и приложения (application) в сети TTN.

Чтобы зарегистрировать базовую станцию на сетевом сервере, а также иметь возможность удаленно мониторить ее параметры, необходимо зарегистрировать её в TTN сервере. Для этого, надо авторизоваться на сайте и зайти во вкладку "Gateway". Далее необходимо нажать кнопку "Add Gateway". В появившемся меню, изображение которого на рисунке 2, необходимо указать параметры базовой станции, согласно требованиям [6] .

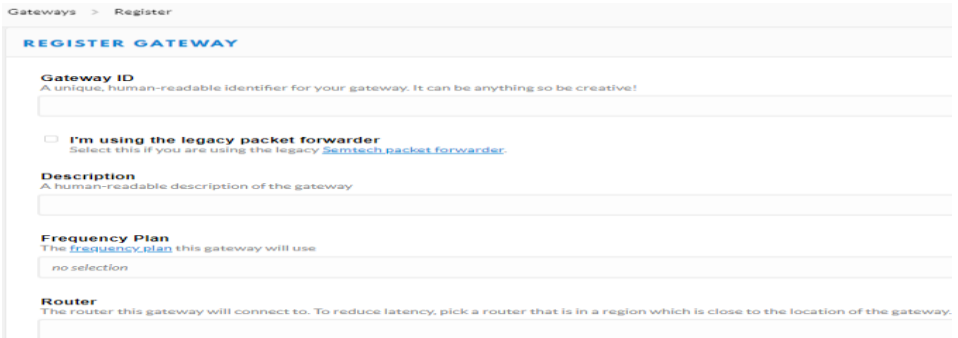

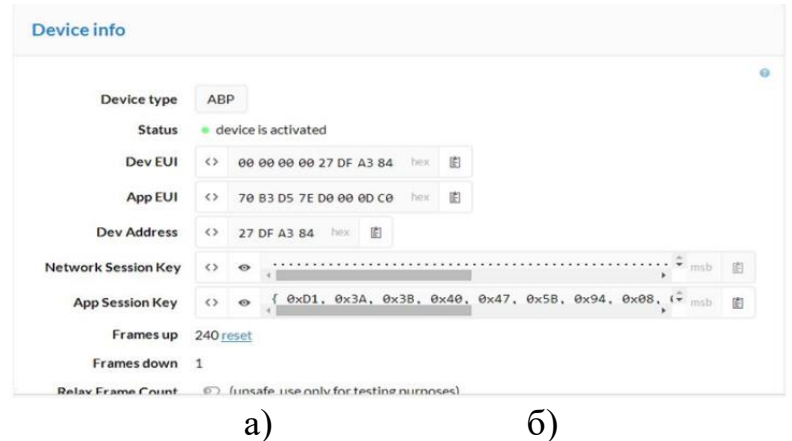

Рисунок 2. Регистрация БС

Так как по сети LoRaWAN передаются данные, которые не требуют большого уровня конфиденциальности, был выбран способ авторизации с помощью персонализации АВР. Чтобы использовать данный способ активации в сети, необходимо закодировать адрес устройства DevAddr, а также ключи безопасности. Чтобы получить уникальные ключи, необходимо зарегистрироваться в международном сообществе по построению LoRaWAN сетей – The Things Network [7]. Далее после указания деталей об устройстве, система автоматически генерирует адрес и ключи безопасности.

После получения необходимых ключей безоапасности для авторизации с помощью персонализации, необходимо все полученные данные прошить в модуль приёма и передачи, введя следующие строки кода: - static const PROGMEM u1\_t NWKSKEY  $[16] = \{ 0x9F, 0x39, 0x1E, 0xC4,$  $0x63, 0xA6, 0x56, 0x31, 0x23, 0xE9, 0x7B, 0x54, 0xE5, 0x4F, 0x4D, 0x36$  : - static const u1\_t PROGMEM APPSKEY  $[16] = \{ 0xD4, 0xC6, 0x8E, 0x99,$ 0xCE, 0x68, 0xC0, 0x3E, 0x43, 0x46, 0x83, 0x04, 0x46, 0xE5, 0xCD, 0x16 };

- static const u4 t DEVADDR =  $0x26011D85$  [7].

Далее нужно зайти в приложение Admin Tool, зайти во вкладку "Devices", нажать на кнопку "Add new device", в появившимся окне ввести ключи безопасности AppSkey, NwkSkey и адрес устройства DevAddr. Также необходимо указать частотный план и класс утройства, как на рисунке 3.

На этом регистрация устройства закончена. Об успешном добавлении свидетельствует строка устройства ID устройства. время запроса. используемая частота, коэффициент расширения и уровень принимаемого сигнала, как показано на рисунке 4.

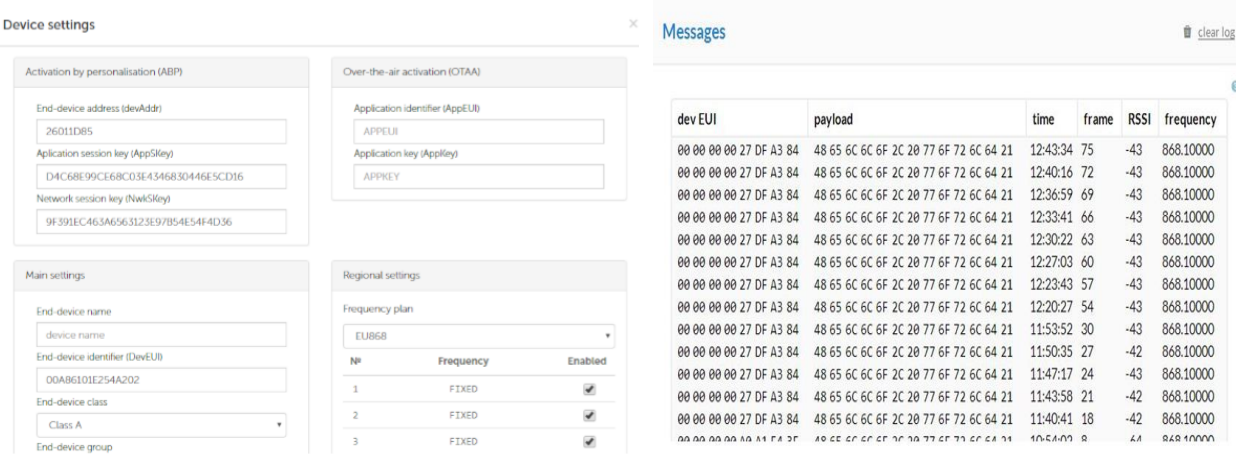

Рисунок 3. Регистрация оконечного устройства

## Рисунок 4. Мониторинг зашифрованных данных с устройства

Таким образом, в ходе исследования нами создано устройство для автоматизированного сбора данных и контроля крупнорогатого скота. Базовая станция может быть подключена через кабель Ethernet, либо передавать данные с помощью модуля LoRa. Приемопередающие модули автономны и не требуют дополнительных настроек, что позволяет тратить меньше времени на обучение обслуживающего персонала. Устройство открыто для модификаций, поэтому при условии добавления более сложных и дорогих датчиков, можно расширить возможности данного устройства, а именно, при добавлении датчика кислотности ph, можно управлять за потреблением воды коровы на сутки, что повышает продуктивность и качесто молока. Это уникальная возможность моментально реагировать на изменения показателей, исключит человеческий фактор. Также модифицируя данное устройство, можно использовать его не только в живодноводстве. При условии замены нами используемых датчиков на датчики расхода воды и электроэнергии, в перспектике можно создать автоматизированную систему учета расхода водных и энерго ресурсов.

## Список литературы

1 Росляков А.В., Ваняшин С.В., Гребешков А.Ю., Самсонов М.Ю. «Интернет вещей».- Самара: ПГУТИ, АСТАРД 2014 г.

2 Adelantado, F., Vilajosana, X., Tuset-Peiro, P., Martinez, B., Melia-Segui, J., & Watteyne, T. Understanding the Limits of LoRaWAN // IEEE Communications Magazine.  $-2017$ ,  $55(9)$ ,  $34-40$ . doi:10.1109/mcom.2017.1600613. (Дата обращения: 13.11.2020).

3 Bor, M., Voigt, T., Alonso, J.M. Do LoRa Low-Power Wide-Area Networks Scale?// MSWiM'16 Proceedings of the 19th ACM International Conference on Modeling, Analysis and Simulation of Wireless and Mobile Systems, New York, USA. – 2016, с. 59-67. (Дата обращения: 16.09.2020).

4 DHT 11 сенсор. [https://3d-diy.ru/wiki/arduino-datchiki/datchik](https://3d-diy.ru/wiki/arduino-datchiki/datchik-vlazhnosti-i-temperatury-dht11/)[vlazhnosti-i-temperatury-dht11/.](https://3d-diy.ru/wiki/arduino-datchiki/datchik-vlazhnosti-i-temperatury-dht11/) Дата обращения: 22.09.2020

5 Gy-521 MPU-6050 сенсор. [https://mysku.ru/blog/china](https://mysku.ru/blog/china-stores/40178.html)[stores/40178.html.](https://mysku.ru/blog/china-stores/40178.html) Дата обращения: 25.09.2020<br>6 BSFrance Adafruit LoRa32u4II

6 BSFrance Adafruit LoRa32u4II Manual // docs.bsfrance.fr. <https://docs.bsfrance.fr/>

documentation/11355\_LORA32U4II/Datasheet\_LoRa32u4II\_ 1.1.pdf.

7 TTN cервиc. [www.thethingsnetwork.org.](http://www.thethingsnetwork.org/) (Дата обращения: 03.10.2020).